# Modifying ggplot objects - intermediate tutorial

*Jasleen Grewal*

*2018-05-23*

# **Contents**

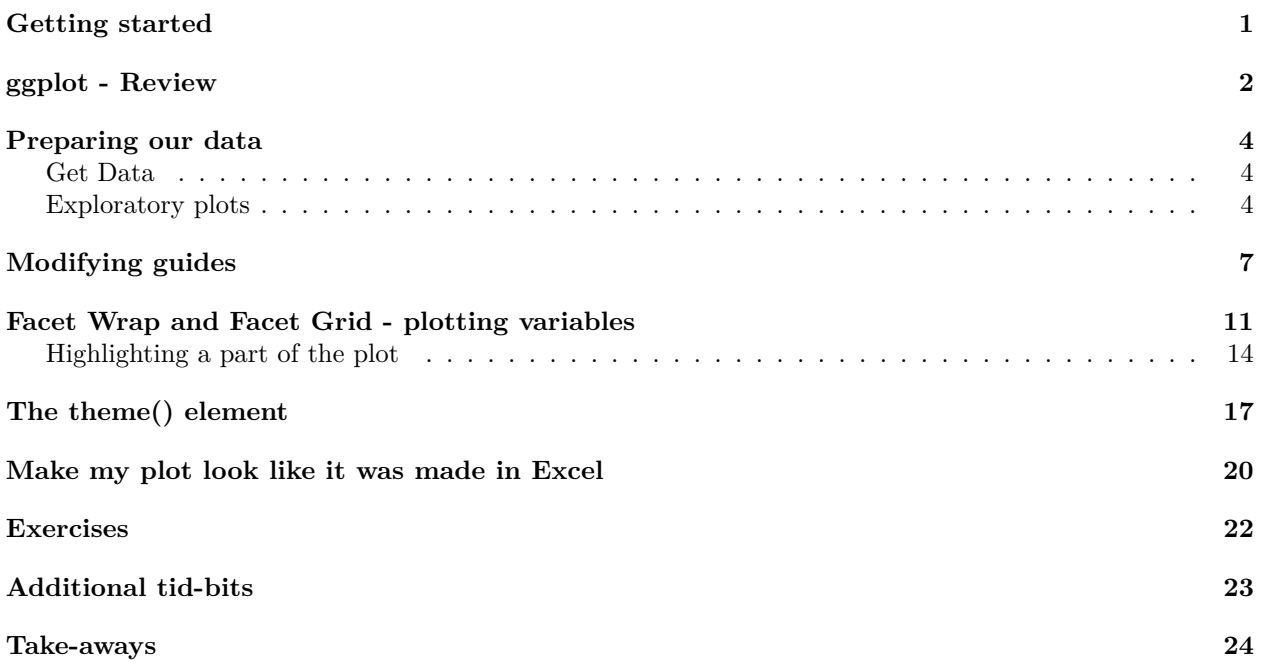

# <span id="page-0-0"></span>**Getting started**

If this is your first time using the ggplot2 library within R, please refer to the **[Beginners Tutorial](https://jasgrewal.github.io/common/seminars/teaching/r_ggplot2_beginners_08112017/ggplot_intro.pdf)**.

*# If you don't have ggplot2 installed already* **install.packages**("ggplot2")

Let us load up ggplot2 into our current environment. **require**(ggplot2)

## <span id="page-1-0"></span>**ggplot - Review**

Let us take a quick look at the plot script for the last ggplot figure we generated in the preceding tutorial.

```
# Get data we were working with earlier
data("msleep", package = "ggplot2")
# Plot the ggplot
ggplot(msleep, aes(x = vore, y = sleeprem)) + geom-point(alpha = 0.5) +stat_summary() + theme_minimal() + theme(text = element_text(size = 12)) +
   ggtitle("I changed the title") + theme(plot.title = element_text(hjust = 0.5),
   axis.text.x = element\_text(\angle = 45, \angle) + labs(x = "-vore", \angle)y = "REM sleep") + facet_wrap(~conservation, ncol = 3)
```
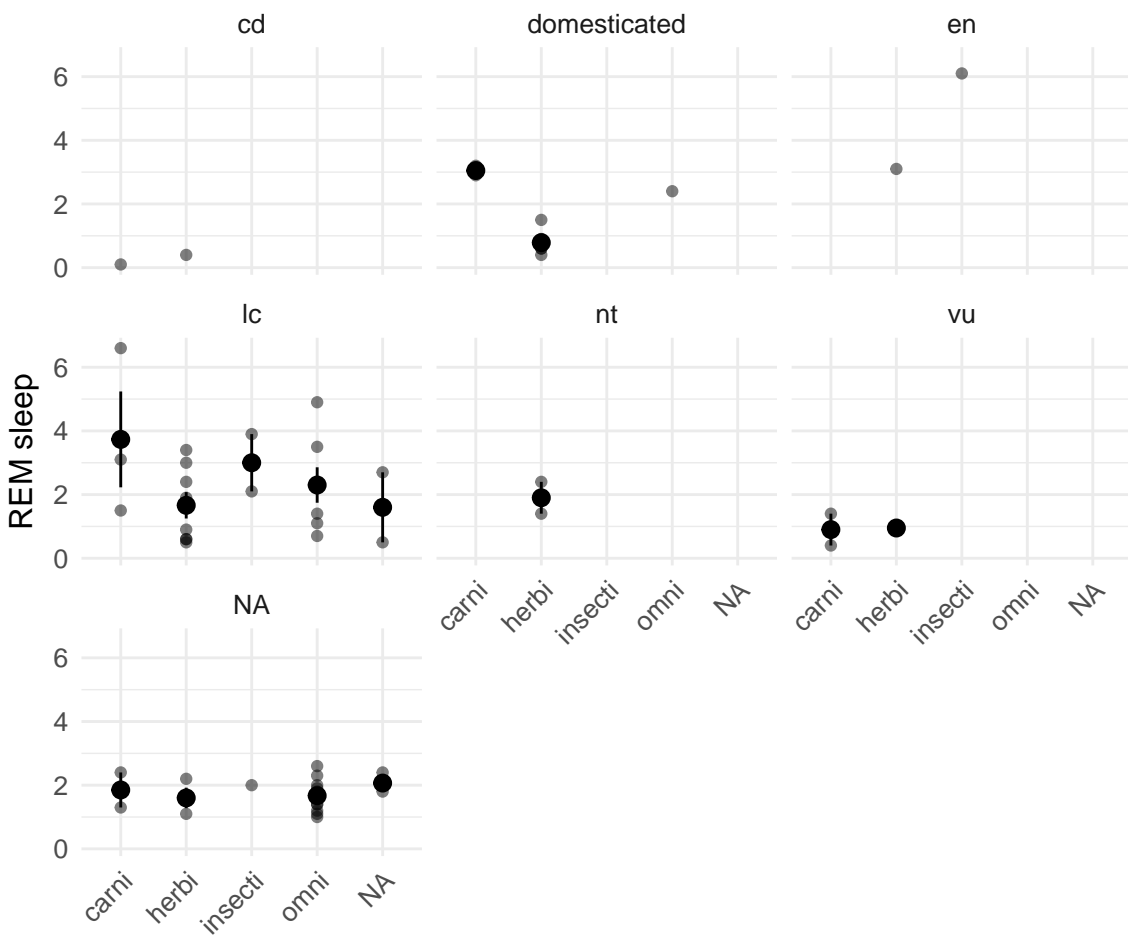

I changed the title

−vore

There are 5 key points in this long line of code:

- The **data** object is *msleep*.
- We used theme\_minimal() to apply a clean background (not grey!) to our plot.
- We modified the text size and plot title placement using theme().
- We use theme\_minimal **before** we add any modifications to theme(), because otherwise

theme  $minimal()$  will reset any changes we added to our figure using theme $()$ .

• We separated different categories (in 'conservation') using facet wrap(), and fixed the maximum number of 'columns' we wanted for the facet panels.

Here's a quick way to shorten this code a bit more. The *theme\_minimal()* element has 2 options we can define in it - font size, and font family. Instead of defining these in *theme*, we can define them in theme\_minimal(). Check to see if this gives the same figure as above.

```
ggplot(msleep, aes(x = vore, y = sleeprem)) + geom-point(alpha = 0.5) +stat_summary() + theme_minimal(base_size = 12) + ggtitle("I changed the title") +
    theme(plot.title = element_text(hjust = 0.5), axis.text.x = element_text(angle = 45,
       hjust = 1)) + labs(x = "-vore", y = "REM sleep") + facet_wrap(~conservation,
   ncol = 2
```
• hjust=0.5 means align text at the center, whereas hjust=1 means right, and hjust=0 means left.

Before we dive into today's tutorial, let me highlight an error message you may receive as you run the code above,

Warning message: Removed 22 rows containing missing values (geom\_point).

This is because we have 'NA' values in our dataframe. We can overcome this by updating our msleep to get rid of rows that contain 'NA'. This is done using the function na\_omit().

msleep = **na.omit**(msleep)

Fair warning, na.omit will remove rows that have an 'NA' value in *any* column, so if you have certain columns that are 'NA' more often than not, you might want to remove those first, or replace the value with 0.

# <span id="page-3-0"></span>**Preparing our data**

#### <span id="page-3-1"></span>**Get Data**

We will be working with a sample dataset available within the ggplot2 library, called *midwest*. This dataset contains statistics on populations in US Midwest.

```
data("midwest", package = "ggplot2")
```
We can take a peek at the data, using the head command.

```
## Kable makes output table look pretty (requires package - knitr)
kable(head(midwest))
```
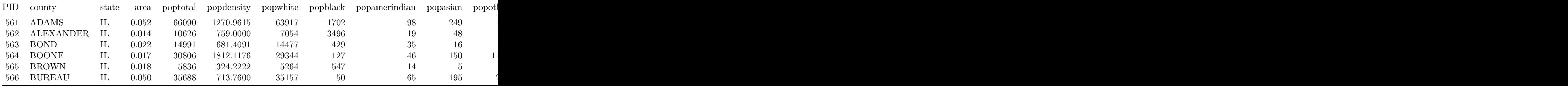

#### <span id="page-3-2"></span>**Exploratory plots**

Let us generate some exploratory figures from our dataset. Firstly we will try to plot the population density across different counties in different states, as histograms:

```
# What does the state-wise population density look like?
ggplot(midwest, aes(fill = state, x = popdensity)) + geom_histogram() +
    theme_minimal(base_size = 13) + labs(x = "Population Density", y = "Number of countries")Number of counties
Number of counties
   200
                                                                           state
                                                                              IL
                                                                              IN
                                                                              MI
   100
                                                                              OH
                                                                              WI
      0
           0 25000 50000 75000
                             Population Density
```
Notably, the histogram is currently stacked for different states. We can 'separate' the states as separate bars, by modifying position in 'geom\_histogram():

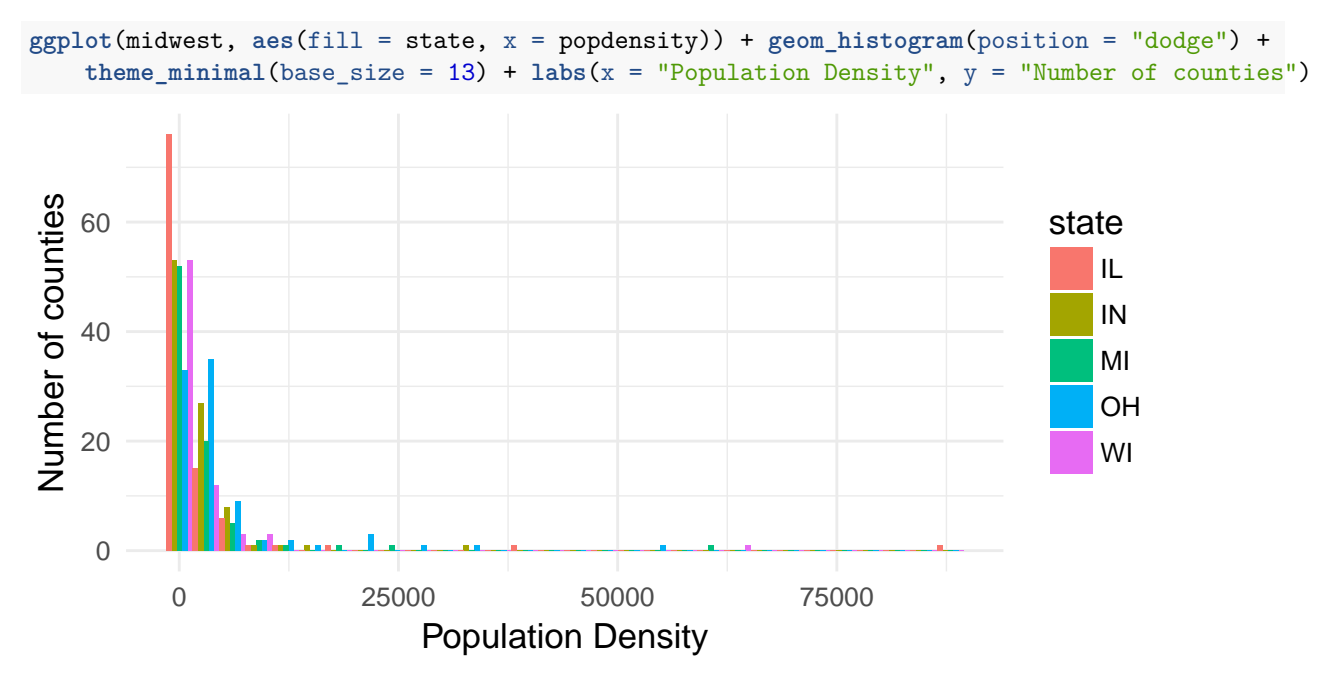

We can also visualize these as state-specific data distributions, like so:

**ggplot**(midwest, **aes**(fill = state, x = popdensity)) + **geom\_density**(alpha = 0.4) +  $t$ heme\_minimal(base\_size = 13) +  $l$ abs(x = "Population Density", y = "Number of counties")

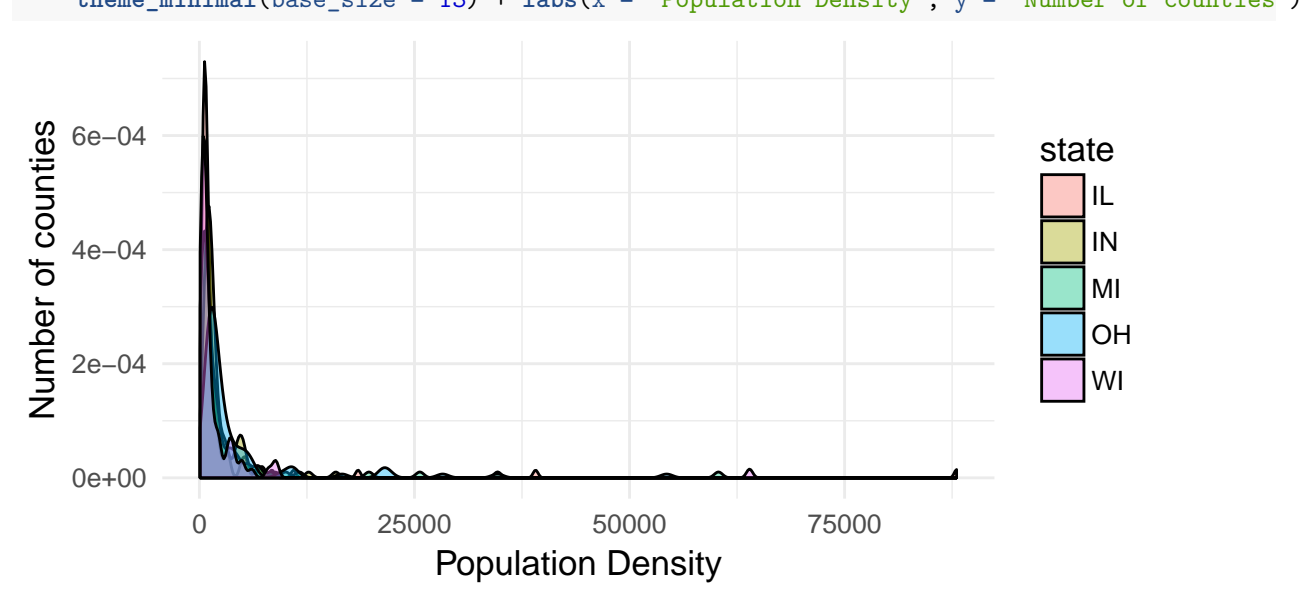

Notice how the y-axis has such a wide range but most of our data is in a tiny range - we can log transform the data to 'spread it out'.

- Instead of log transforming my column on the actual dataset, I can simply apply the function to the y variable within aes().

- In the next parts of the tutorial we will be modifying things like panels, font size, colour, panel colour, grid-lines - since most of our ggplot will retain the same structure (we will only be **stylizing** aspects of it), I will 'initialize' each new exploratory plot as a separate object, using obj\_name <- ggplot(something something) . This comes in handy if we want to keep adding new 'geometric objects' on top of our original ggplot figure, without copying the code every single time.

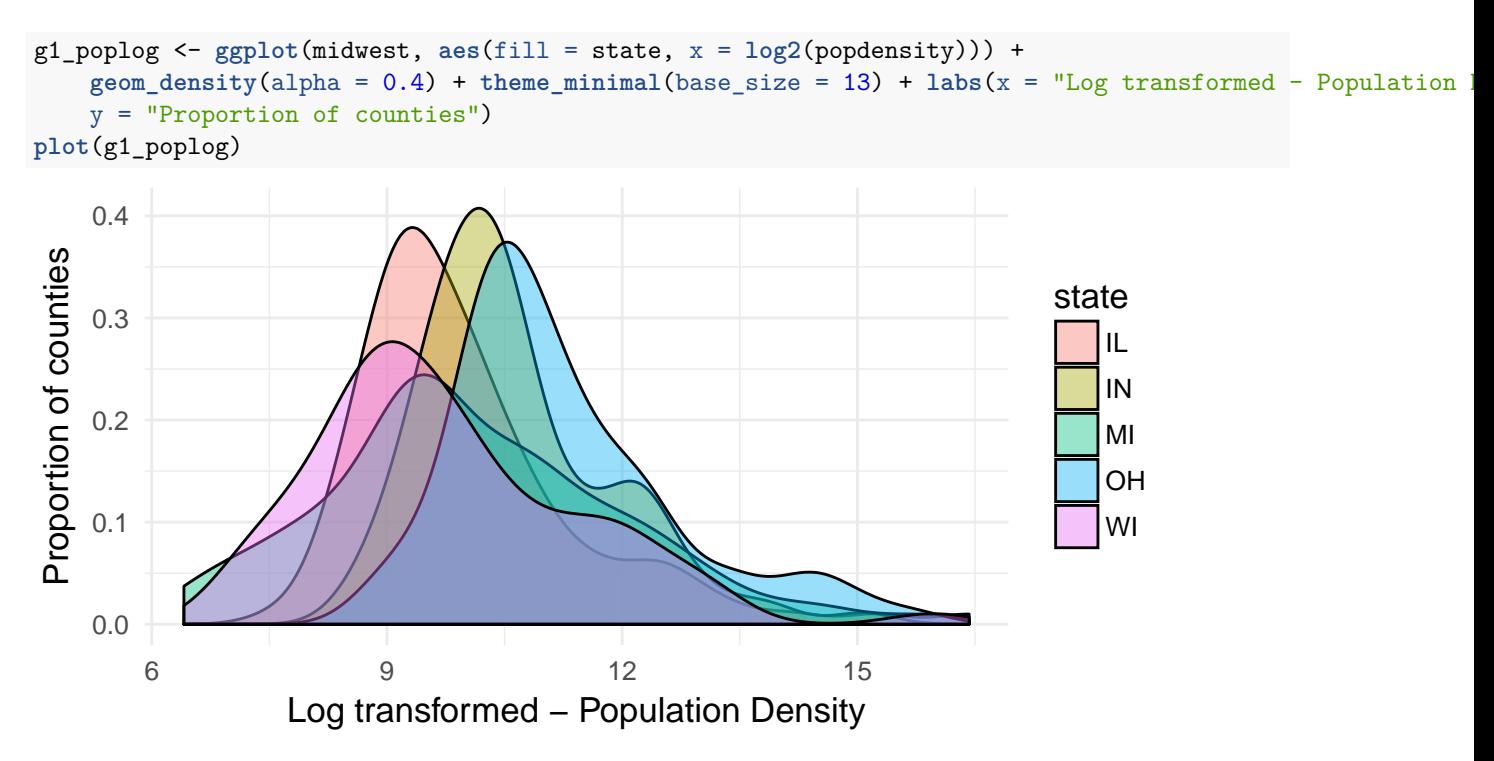

Maybe I want to compare the population of whites against black people in the different counties of all states? - We can fit a 'loess' curve to see specific trends for different states, with the stat\_smooth() element. - This can be modified with the method option in stat\_smooth()

```
# Define plot
scatter_popbw <- ggplot(midwest, aes(x = log2(popblack), y = log2(popwhite),
    \text{colour} = \text{state}) + \text{geom\_point}(\text{alpha} = 0.5) + \text{them\_bw}(\text{base\_size} = 11) +
    stat_smooth() + labs(x = "Log transformed - Population of Blacks",
    y = "Log transformed - Population of Whites")
# Print plot
scatter_popbw
```
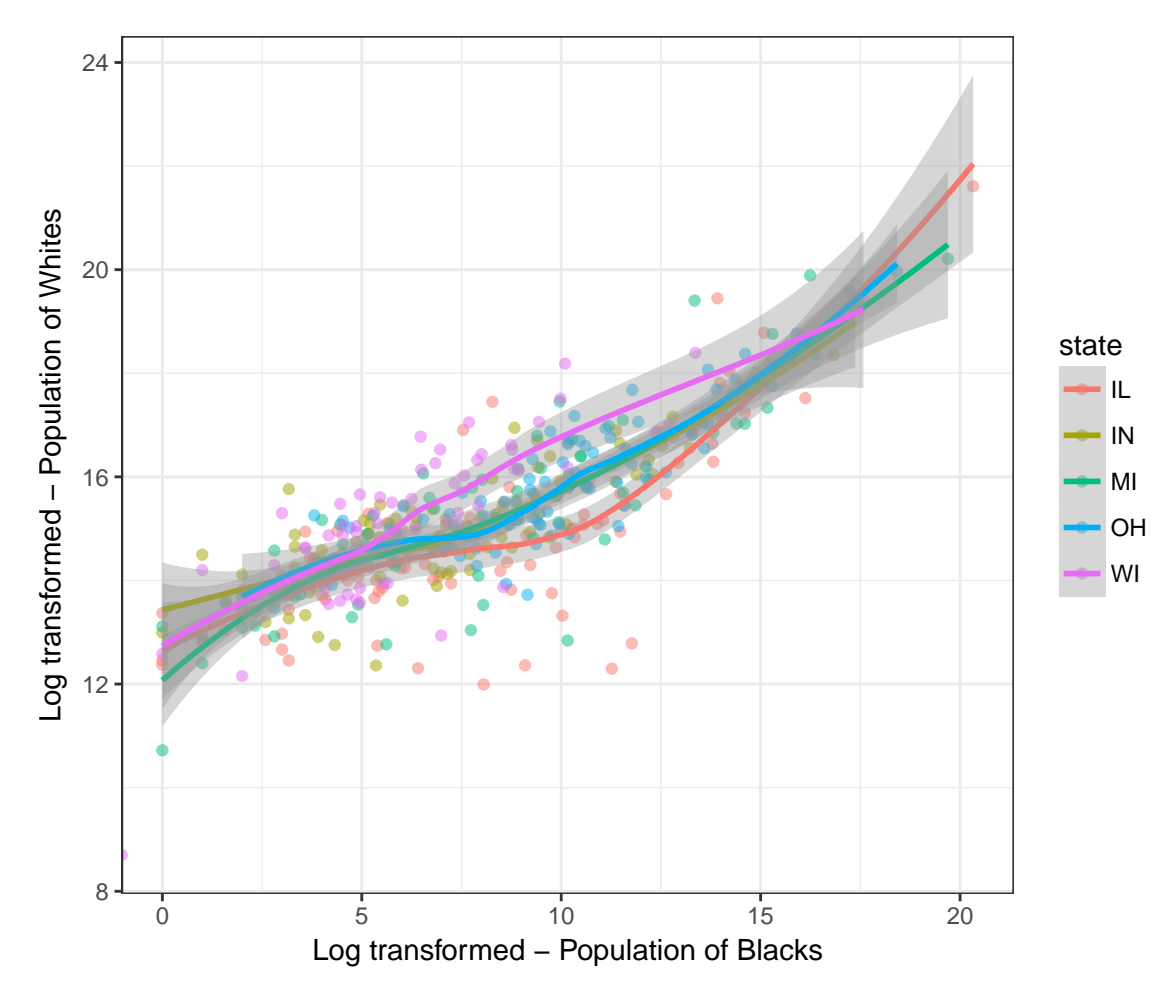

Try the following:

- Remove the SD spread (set se = FALSE in stat\_smooth())

- Plot the SD spread in the 90% confidence interval (set level = 0.90 in stat\_smooth())

# <span id="page-6-0"></span>**Modifying guides**

Notice how, in the legend for colours in our last plot, the points appear faint - this is because by default, we plot them with alpha=0.5. However, we ideally want our points to appear with full opaqueness in our legend. For this, we modify the guides() element.

> Guides for different attributes can be set using this argument. Depending on the attribute we want to modify, we edit it using a nested attribute called guide\_legend() (for fill, colour, line etc) or guide\_colourbar (for bars of colour gradients).

```
scatter_popbw + guides(colour = guide_legend(override.aes = list(alpha = 1,
    size = 2))
```
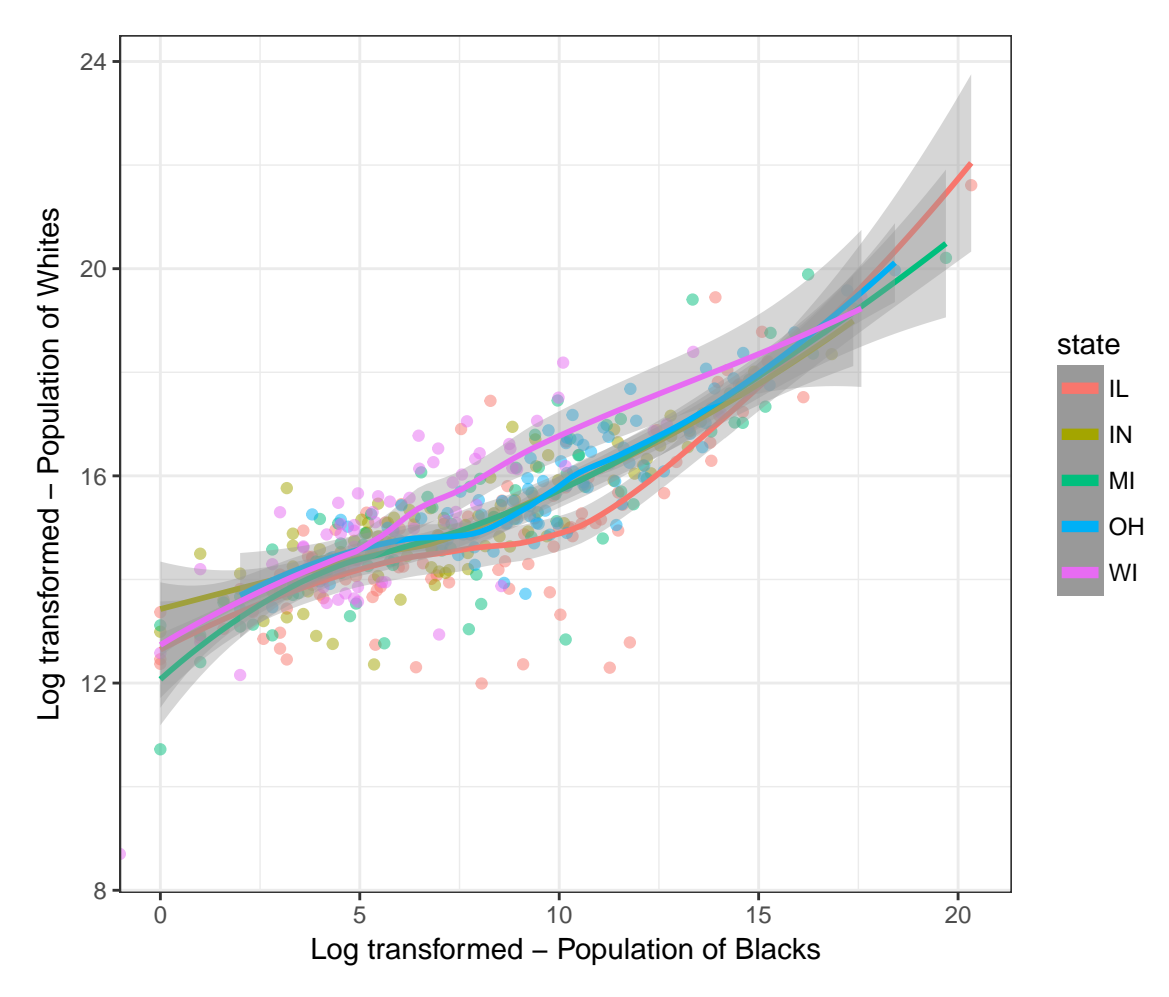

What did we do? While there are several attributes we can modify using guide\_legend, here we simply overwrote some of the default aesthetics for 'colour' in the colour legend for our plot. We can, ofcourse, go ahead and change other things for our colour legend.

```
# First I'll save the previous plot
scatter_goodalpha <- scatter_popbw + guides(colour = guide_legend(override.aes = list(alpha = 1,
    size = 2))# Then I'll add another 'guides()' element with a different set of
# attributes to modify
scatter_goodalpha + guides(colour = guide_legend(title = "American State"))
```
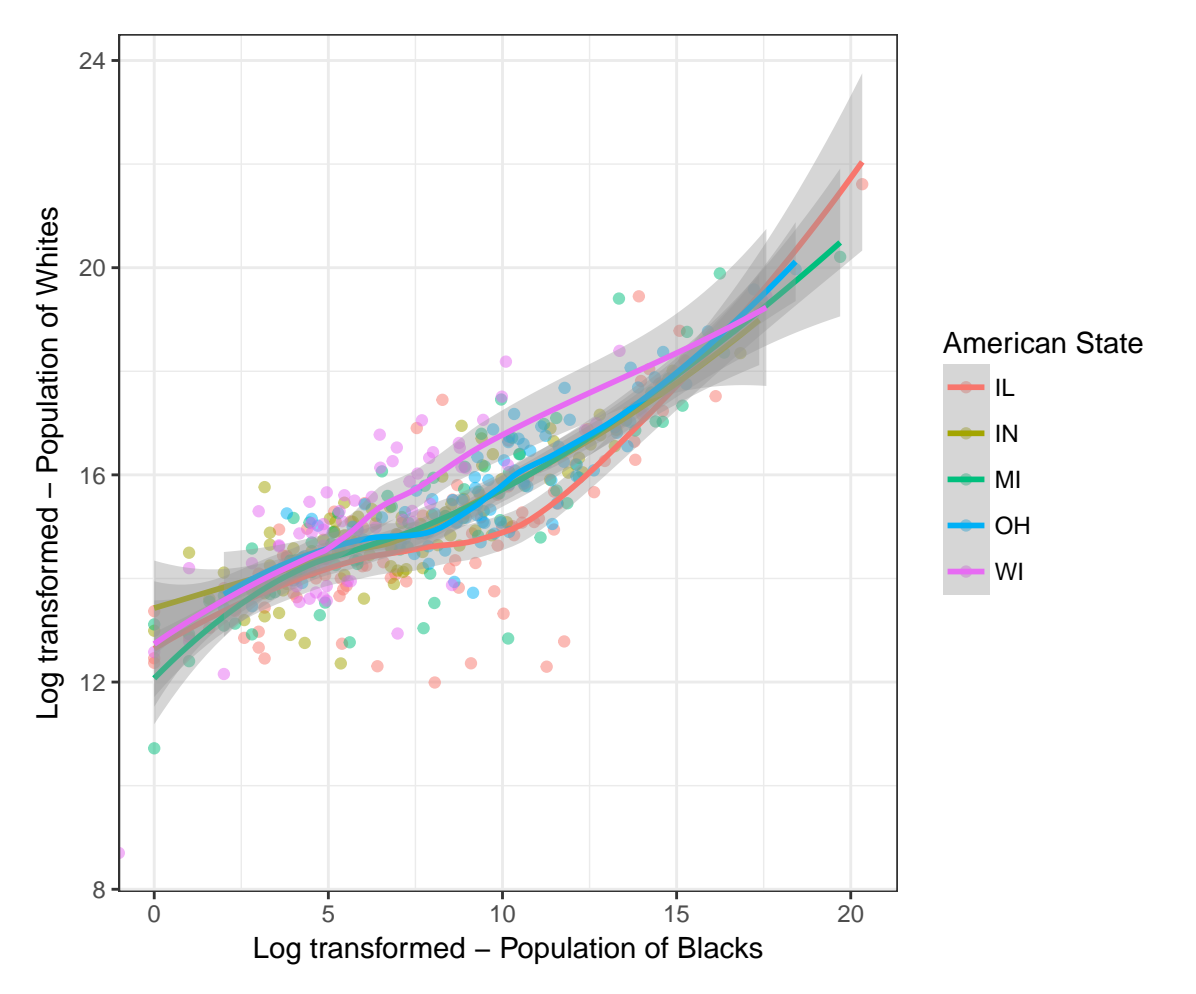

Oops- notice how adding guides twice to a plot only keeps the last definition? Best to just define it once. We will also remove the annoying 'grey' colour around the line by setting fill=NA in the override.aes section.

```
# Define all legend modifications in 1 guides() statement
multiline_labels <- scatter_popbw + guides(colour = guide_legend(override.aes = list(alpha = 1,
    size = 2, fill = NA), title = "American State", nrow = 2))
horiz_labels <- scatter_popbw + guides(colour = guide_legend(override.aes = list(alpha = 1,
    size = 2, fill = NA), title = "American State", direction = "horizontal",
    nrow = 2, label.position = "bottom"))
multiline_labels
```
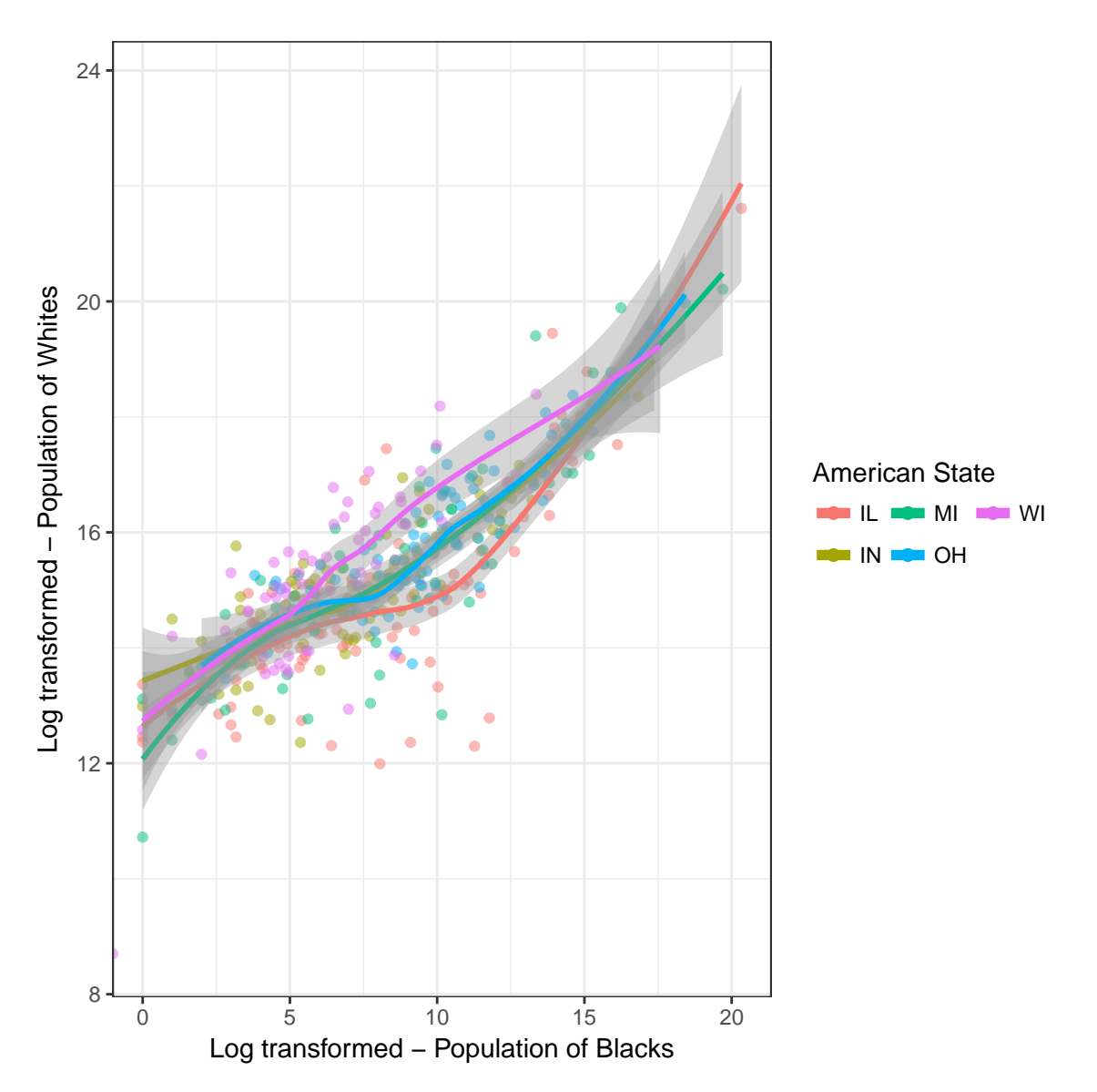

In the last plot, you may be having a hard time distinguishing the different states because of the high amount of overlap in them. We can separate these elements out into multiple ggplots using facet\_wrap().

# <span id="page-10-0"></span>**Facet Wrap and Facet Grid - plotting variables**

The facet\_wrap() function lets us split our data-points into separate groups based on a single column. We can also do this to compare two columns. If we are interested in visualizing all pair-wise comparisons between two columns (even when there may be no data points available for certain pairs of values), we use facet grid().

The following two plots show the difference between the outputs of facet\_wrap() and facet\_grid().

```
# Create Facet Wrap plot
g1_fw <- multiline_labels + ggtitle("Facet Wrap plot for states") + facet_wrap(~state)
# Print this
g1_fw
```
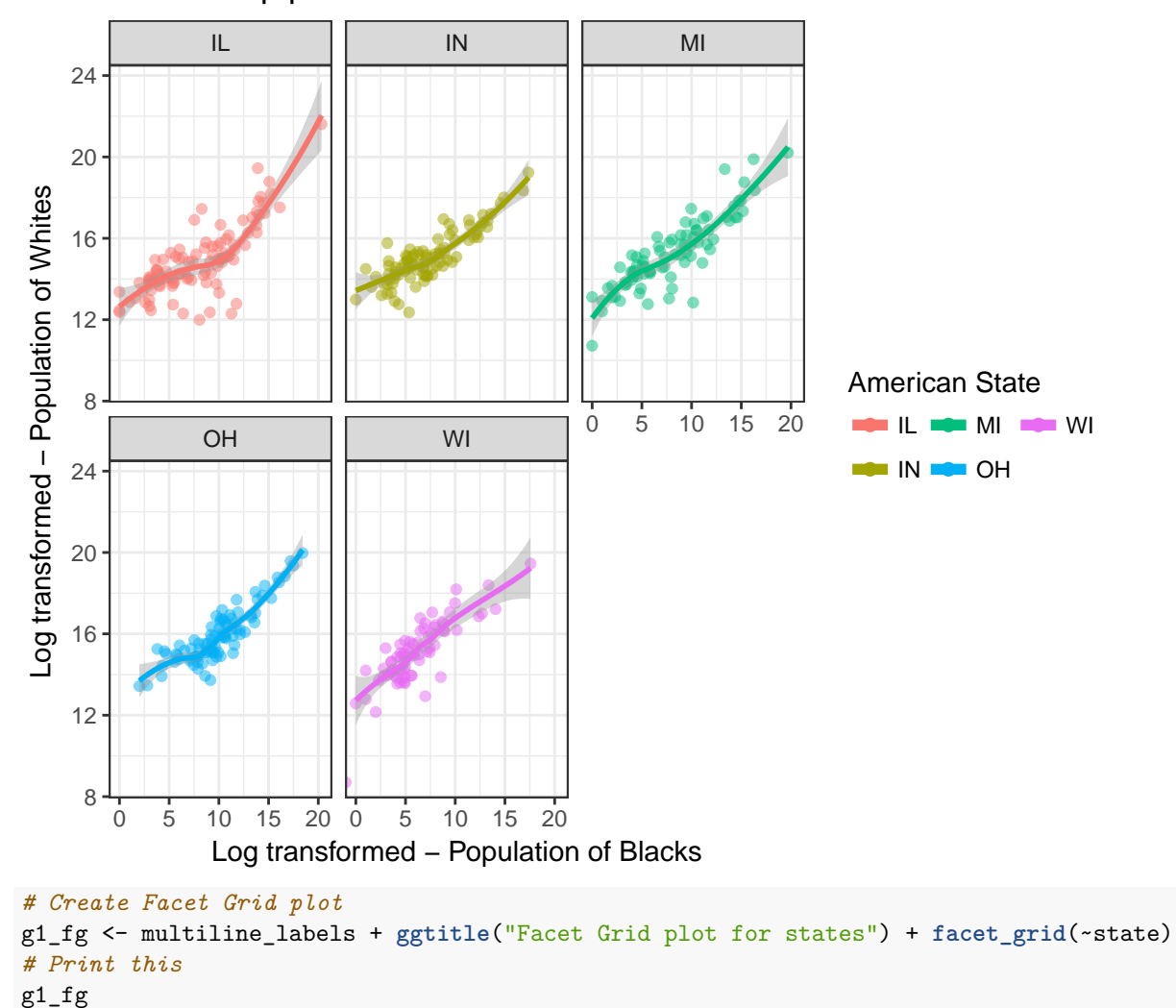

Facet Wrap plot for states

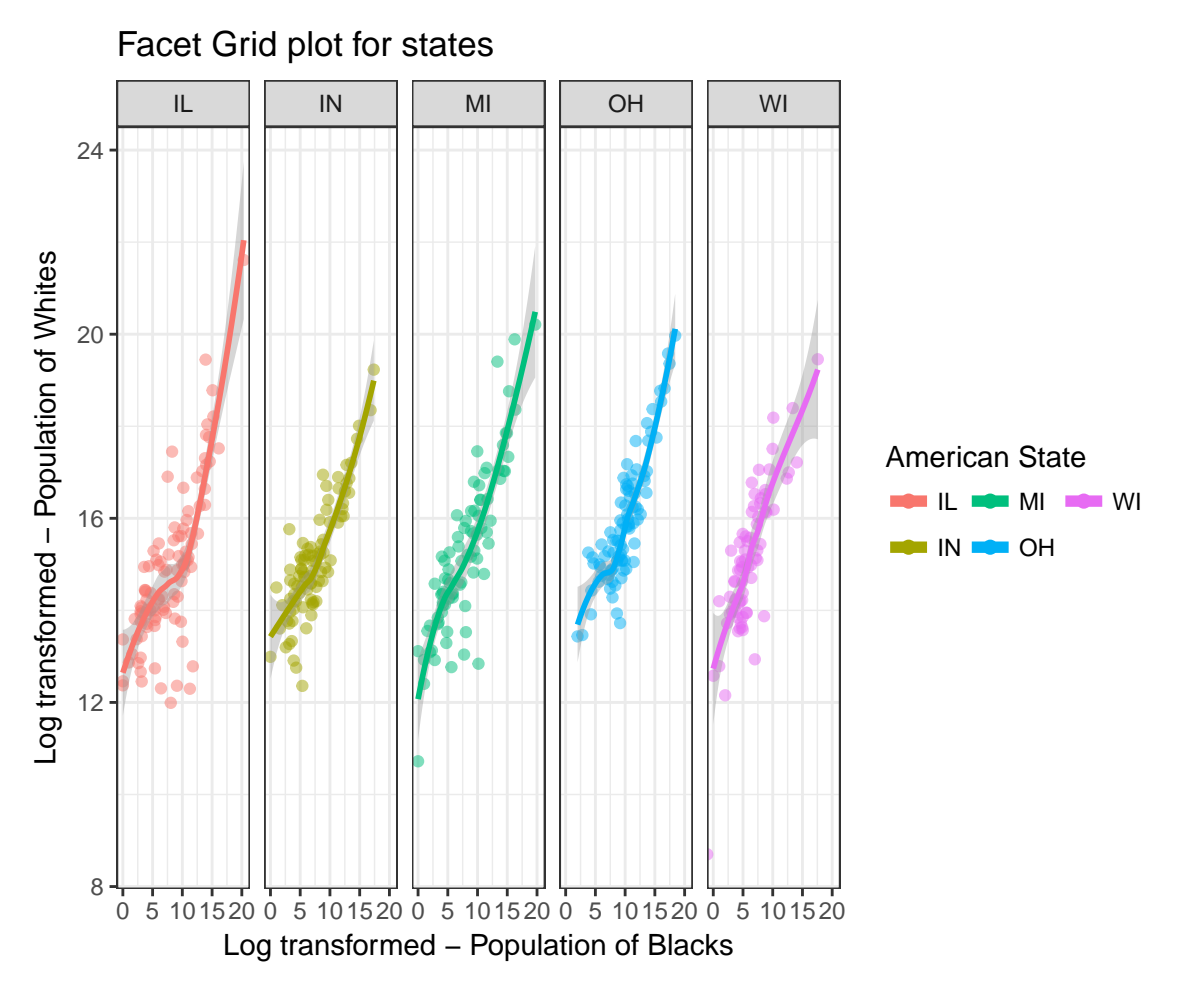

As you can see, facet\_grid() is much more readable. We can improve readibility by removing entries along the x-axis that do not have any values in a given 'panel'. This is done using the scales option in facet\_grid() - the possible values are "free\_x", "free\_y", "free". Depending on what you want your reader to focus on, one of these options may be chosen.

We can also make sure the panel width is complementary to the amount of space the data points *actually* take up. We can set this using the space option, which has the same set of possible values as scales.

```
# Create plot object
g1_fg_clean <- multiline_labels + ggtitle("Compact Facet Grid plot") +
   facet_grid(~state, scales = "free_x", space = "free_x")
# Print plot object
g1_fg_clean
```
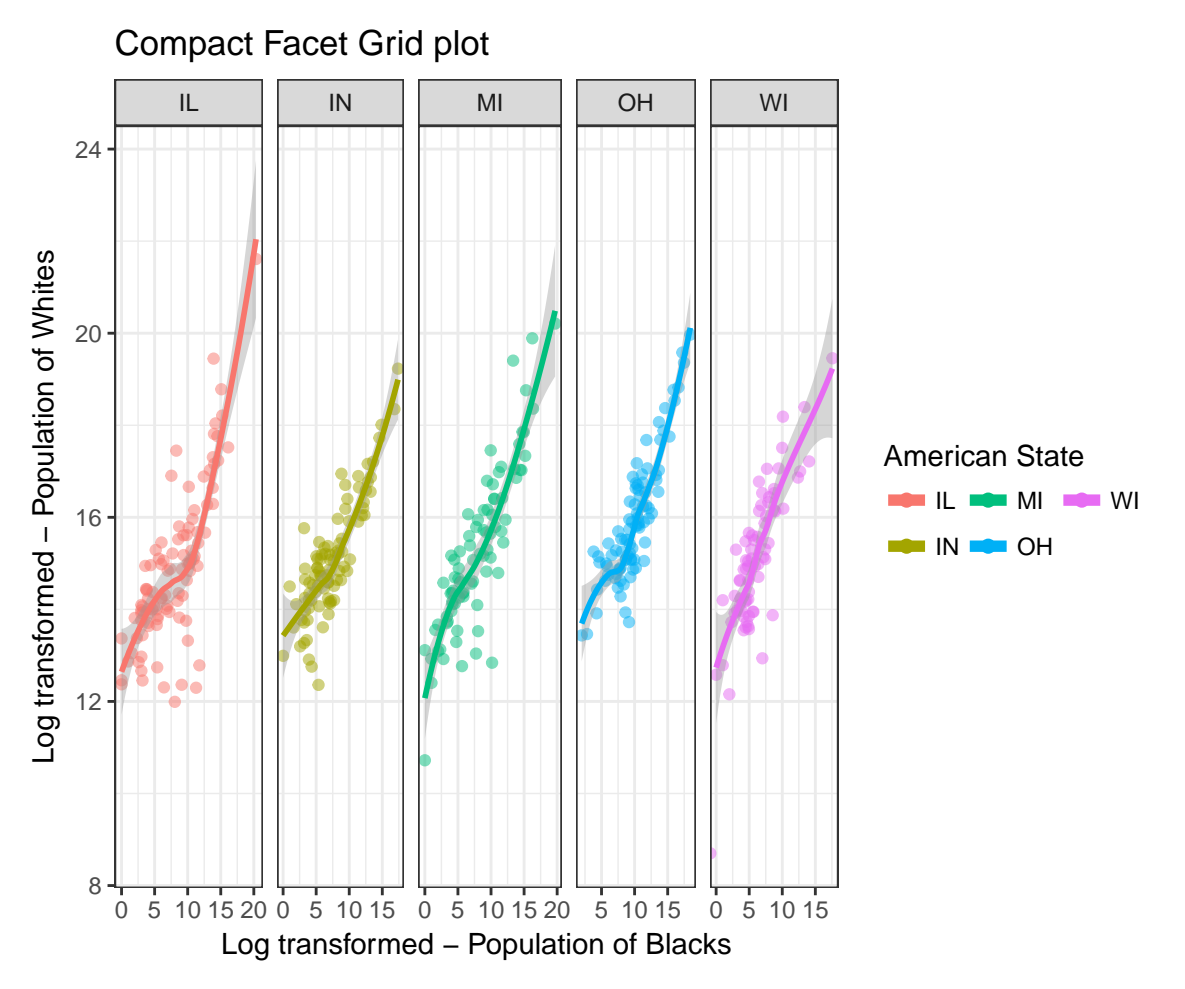

- Try removing the space option and see how the plot changes.
- What happens if you set scales = "free"? Do you see why including a free scale for 'y' might be misleading for readers?
- Do you also see how it is handy to create a new plot object?

Instead of having horizontally aligned columns in facet\_grid, we can generate vertically aligned columns by defining the facetting relationship of the interesting variable against the rest of the data, state~., instead of everything versus variable, ~state.

```
# Create plot object
g1_fg_clean_vertical <- multiline_labels + ggtitle("Compact vertical Facet Grid plot") +
   facet_grid(state ~ ., scales = "free_x", space = "free_x")
# Print plot object
g1_fg_clean_vertical
```
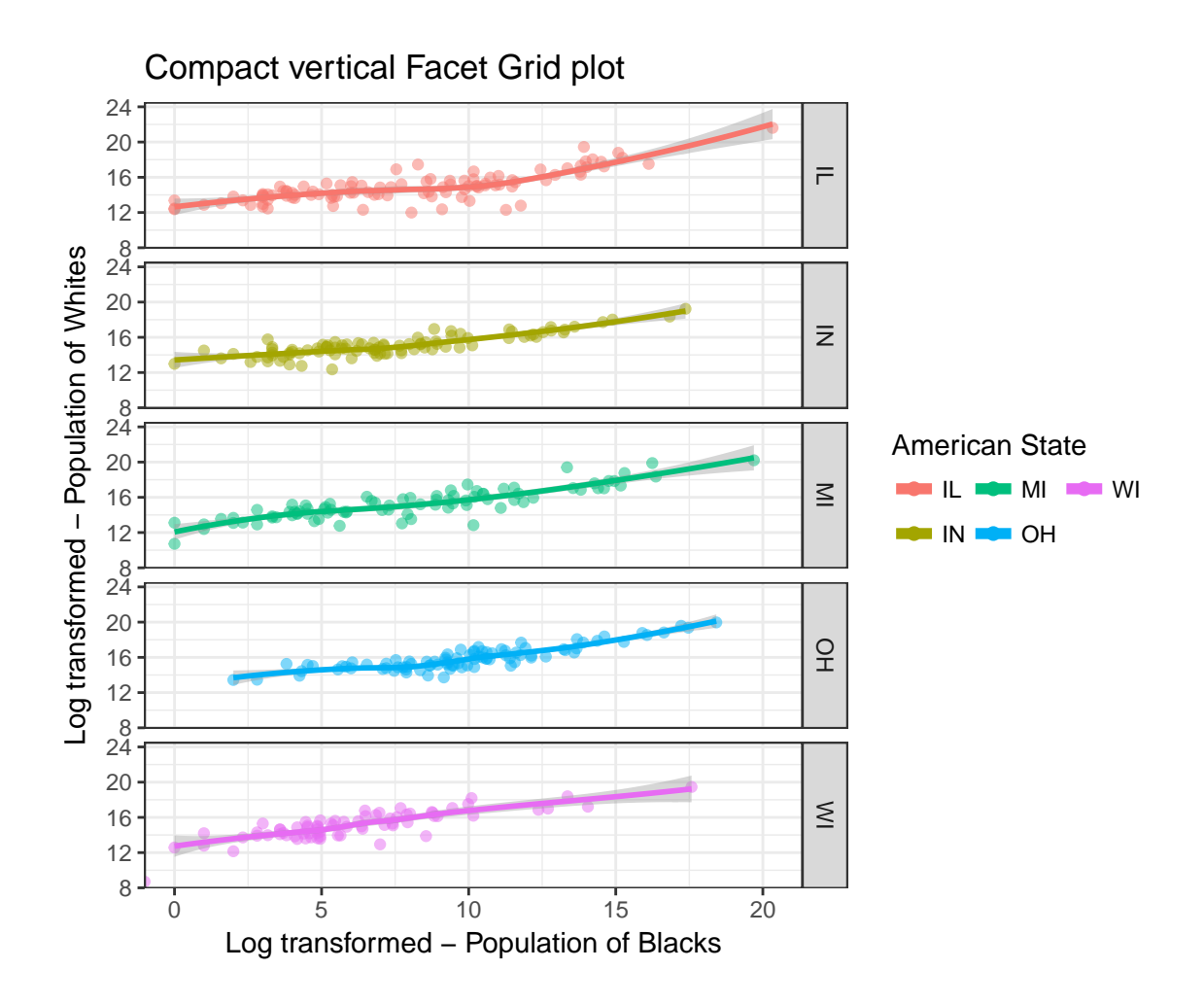

#### <span id="page-13-0"></span>**Highlighting a part of the plot**

Sometimes we may want to draw attention to only specific entries in the plot. For example, in the plot above, we may want to focus specifically on data points (representative of State countys) where poverty is high (percbelowpoverty > 15) . We can explicitly plot these points on top of our existing figure, as shown below:

```
g1_fg_clean_vertical_pov <- g1_fg_clean_vertical + geom_point(data = midwest[midwest$percbelowpoverty >
    15, ], colour = "black")
g1_fg_clean_vertical_pov
```
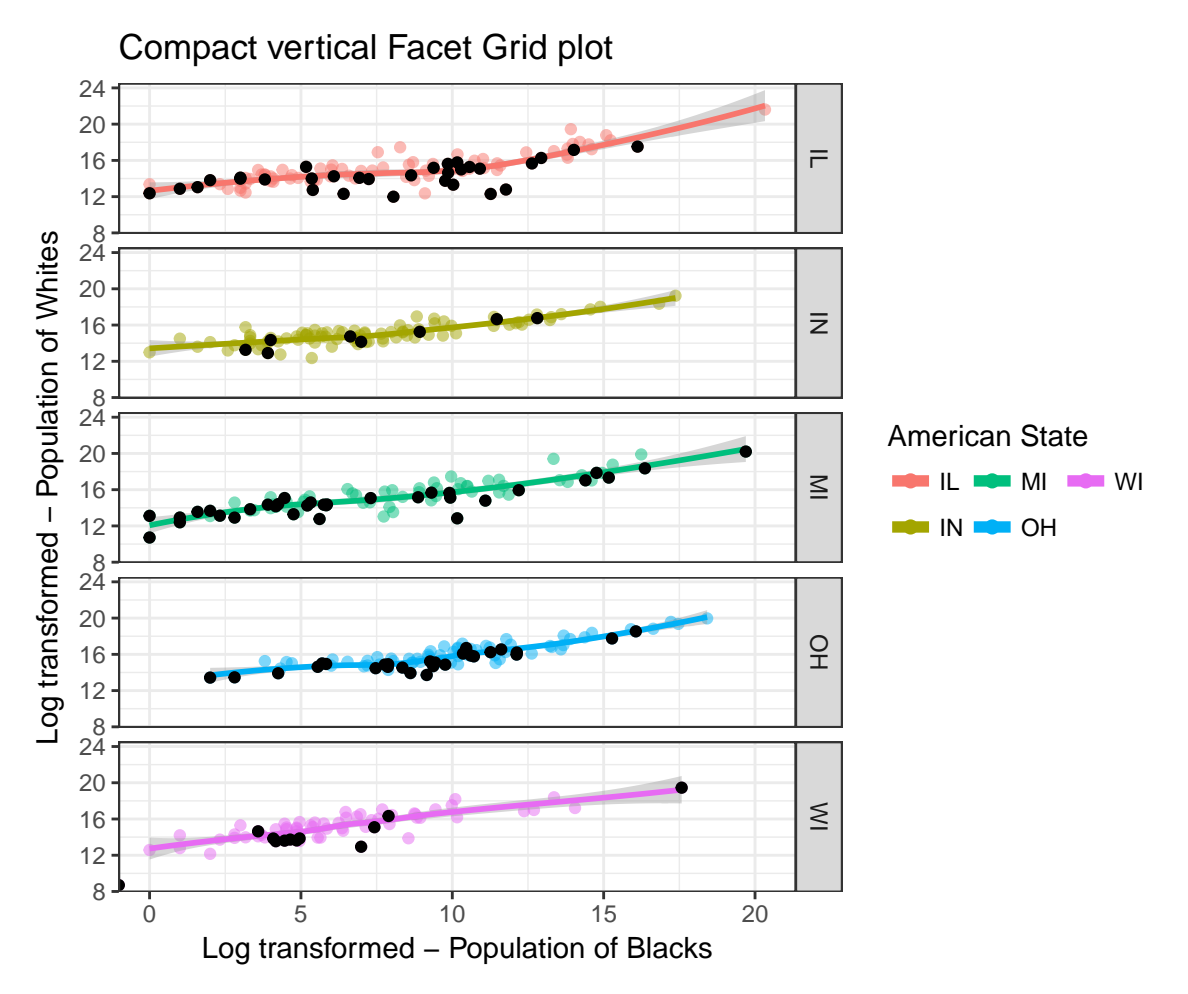

Does this seem to suggest that high poverty is found in areas where the relative white population is lower than the expected white population based on state trends? - find out by doing grad school!

What did we do here? We took our pre-existing plot where everything had been plotted. We then specified only a *part* of our original dataset to be passed to a new geometric function, a geom\_point(), and we set the colour="black" for all the points that this geom\_point() is plotting.

Optional: We can also go the other way, where we add **all** the points to **all** the panels as **background**. For this, however, we simply have to make sure that the new data we add into the new geom\_point() does not contain the variable we facet on. Thus, we only keep the columns we need for our 'x' and 'y' axes.

```
g1_fg_clean_vertical_bg <- g1_fg_clean_vertical + geom_point(data = midwest[,
    c("popwhite", "popblack")], colour = "grey", alpha = 0.2)
g1_fg_clean_vertical_bg
```
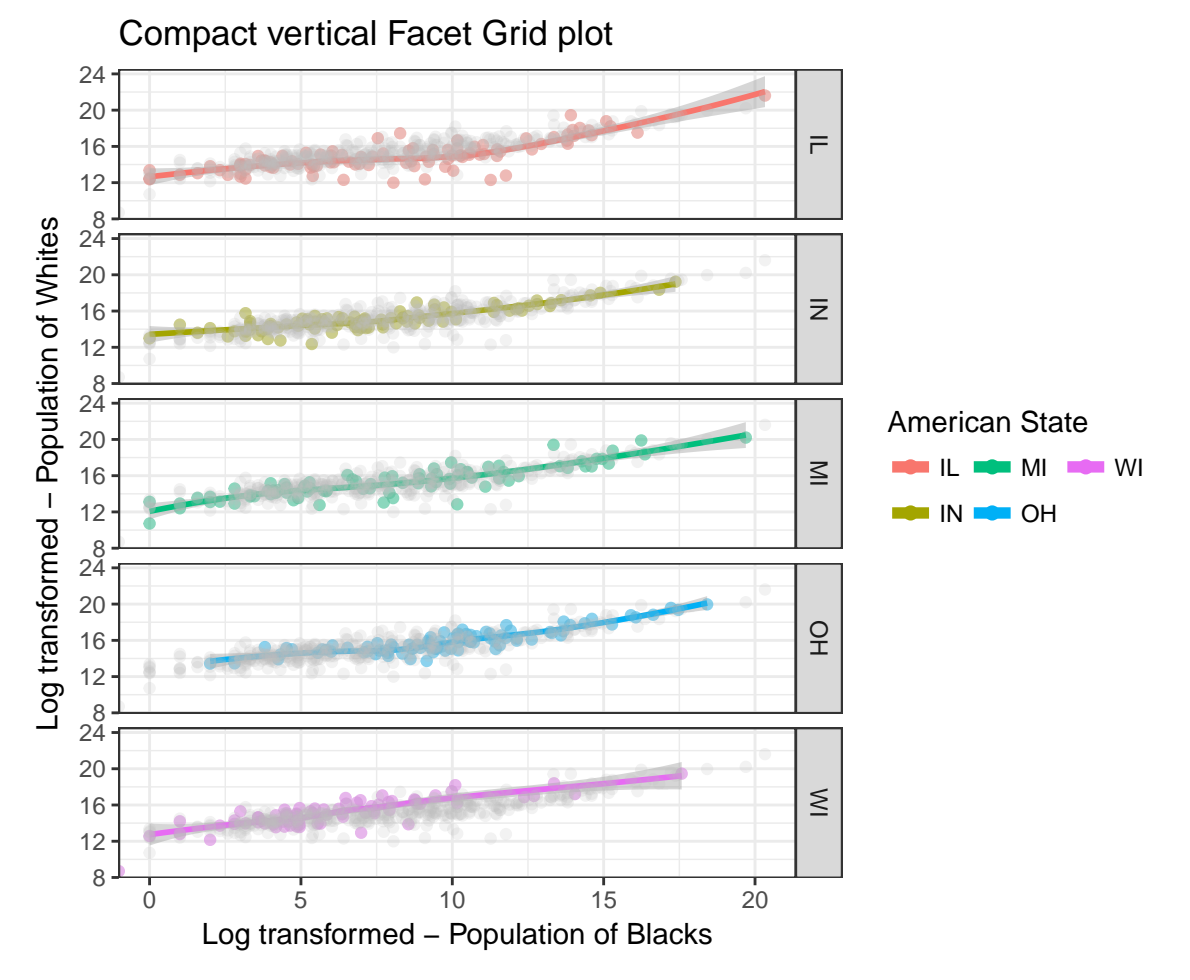

• What happens if you add "state" to the list of columns selected in the data attribute of the new geom\_point() component?

We have managed to make a plot that is separated by different points of interest, and looks generally readable. However, our legend is taking up a lot of space, and our title doesn't really stand out. The next part, hence, is to stylize our plot.

# <span id="page-16-0"></span>**The theme() element**

The theme() element in ggplot lets us stylize specific parts of the plot's layout - specifically the following 4:

- element\_text() : axis and graph titles and text
- element\_lines : components like axis and grid lines
- element rect() : rectangular components like plots and panel background
- element\_blank : set other theme components to 'blank'

Firstly, I will edit the text styling for our plot title. This can be done by defining specific font-related attributes for plot.title in the theme component, as shown here:

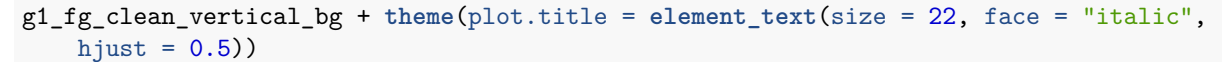

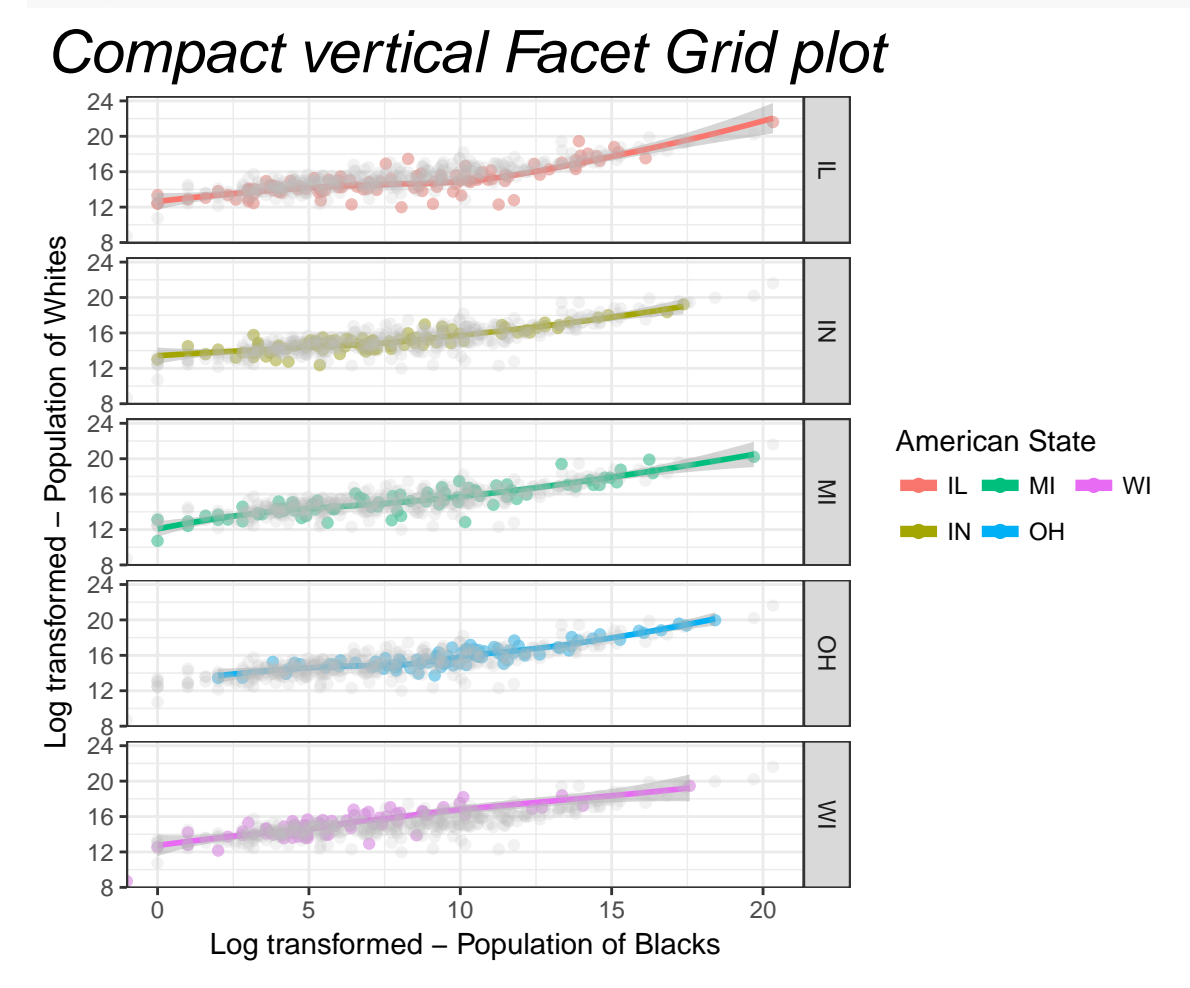

If you are typing the command in the RStudio console, pressing 'tab' while you are within the element text() part reveals other attributes you can customize.

[Follow this link](http://blog.revolutionanalytics.com/2012/09/how-to-use-your-favorite-fonts-in-r-charts.html) to learn more about customizing the font on your ggplots. It requires an additional package called *extrafont*.

Next, we can change the position of the legend. Notice how this one doesn't require any element ??(). This attribute is defined as one of the following options, "none", "left", "right", "bottom", "top". Feel free to play around with this.

```
base_plt <- g1_fg_clean_vertical_bg + theme(plot.title = element_text(size = 22,
   face = "italic", hjust = 0.5), legend.position = "bottom")base_plt
```
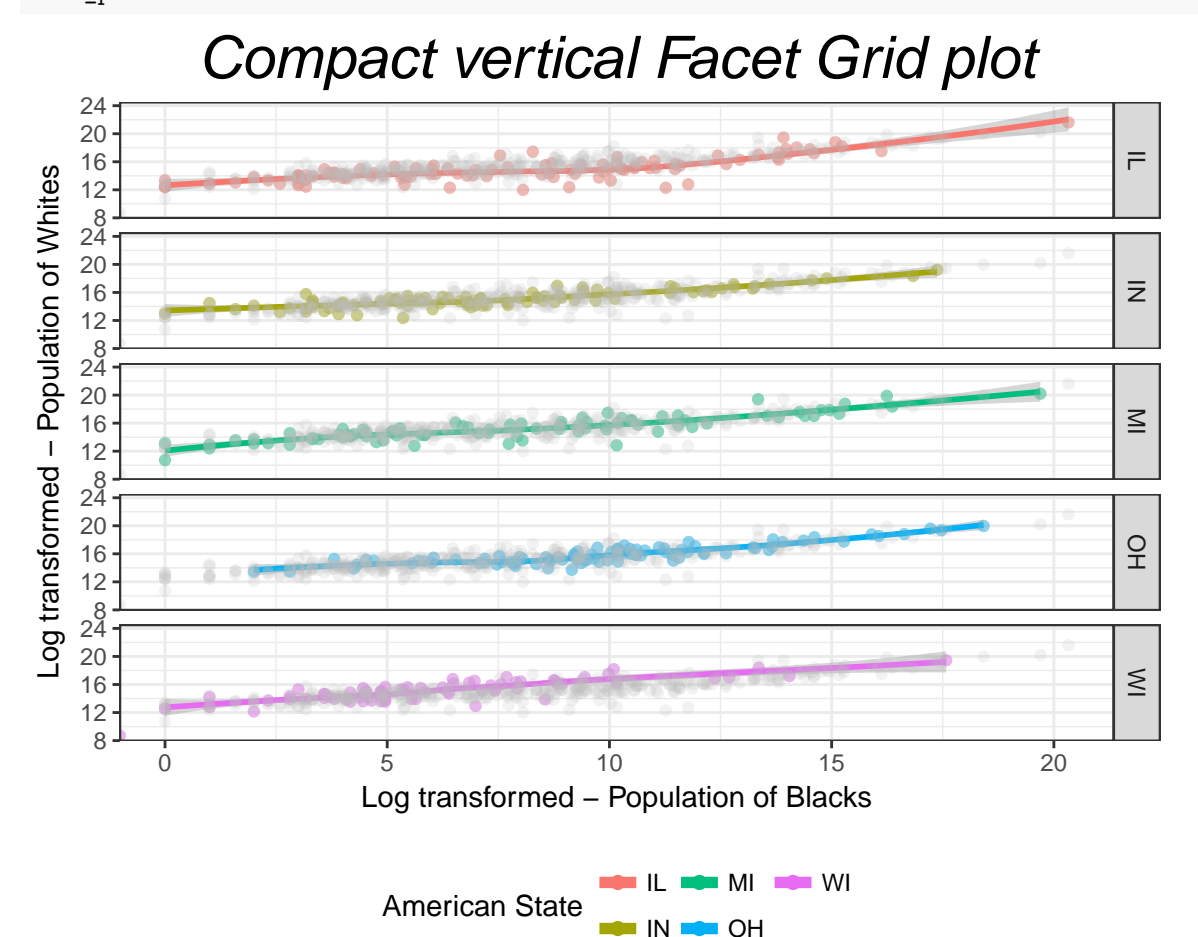

Notice how the keys are in two rows. This goes back to our guides() section, where we defined our colour legend to be printed in 2 rows (nrow=2).

Lastly, say I want to make the background of my plot **pink**. I will modify the panel.background option within theme().

base\_plt + **theme**(panel.background = "pink")

Does that work? Since panel.background is a 'rectangular attribute' that we are stylizing, we need to modify its characteristics using an element\_rect option, like below:

base\_plt + **theme**(panel.background = **element\_rect**("pink"))

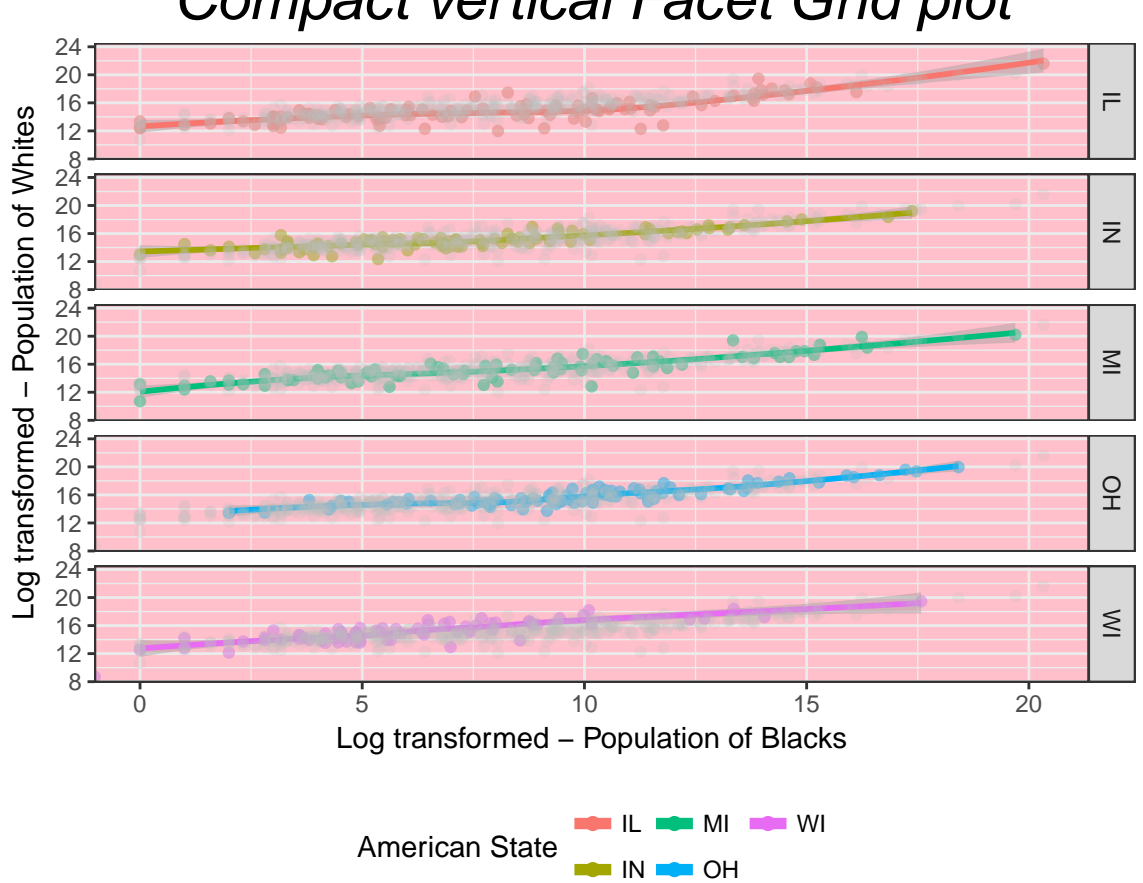

# Compact vertical Facet Grid plot

### <span id="page-19-0"></span>**Make my plot look like it was made in Excel**

Sometimes, all these fancy shmancy customizations just aren't enough. **[ggthemes](https://cran.r-project.org/web/packages/ggthemes/vignettes/ggthemes.html)** is a handy package that lets you quickly customize colour palettes and overall plot appearance using simple commands. The following is a brief sampling of what it has to offer.

#### **library**(ggthemes) *# Going for an Excel look* base\_plt + **theme\_excel**()

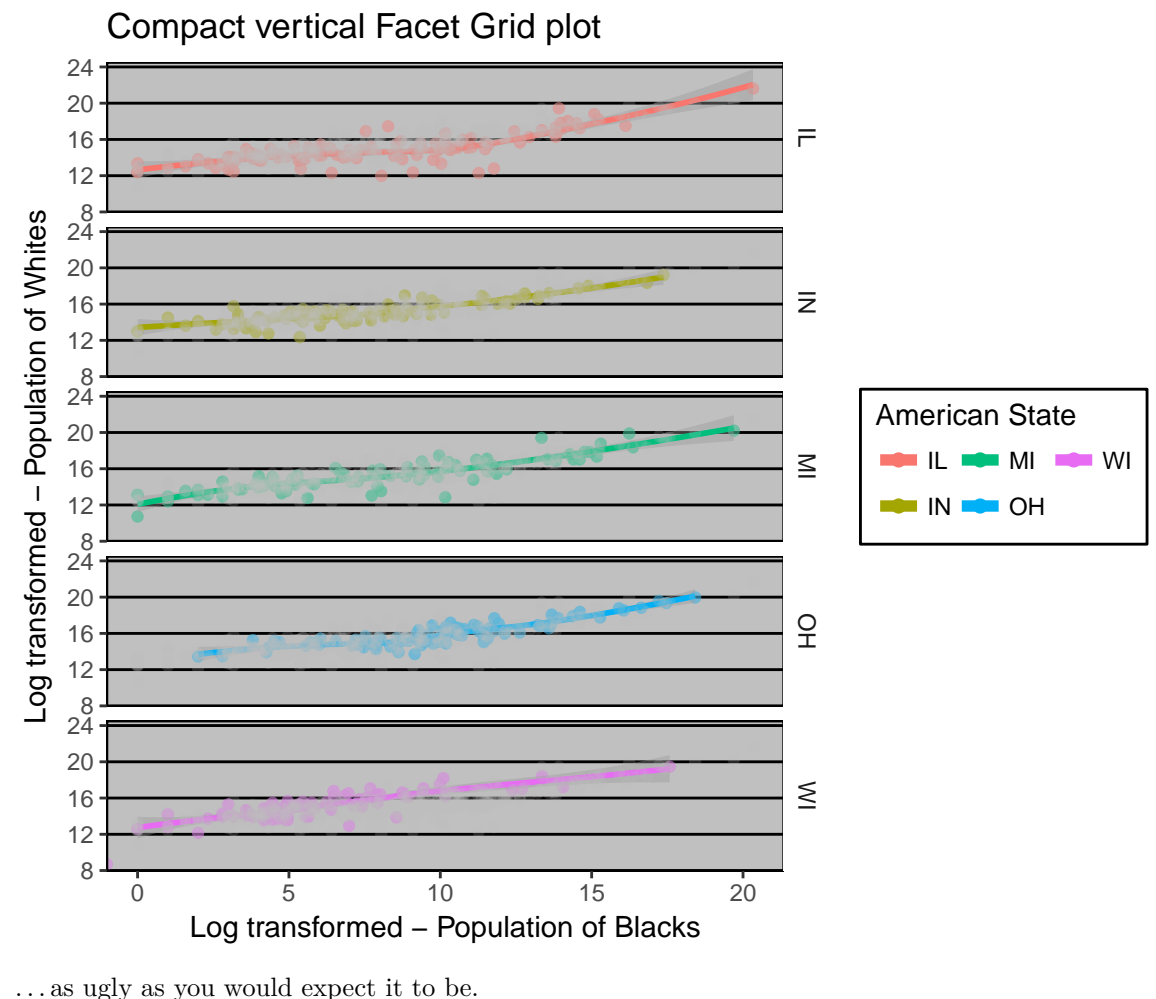

*# Going for an Excel look with Excel colours*

base\_plt + **theme\_excel**() + **scale\_colour\_excel**()

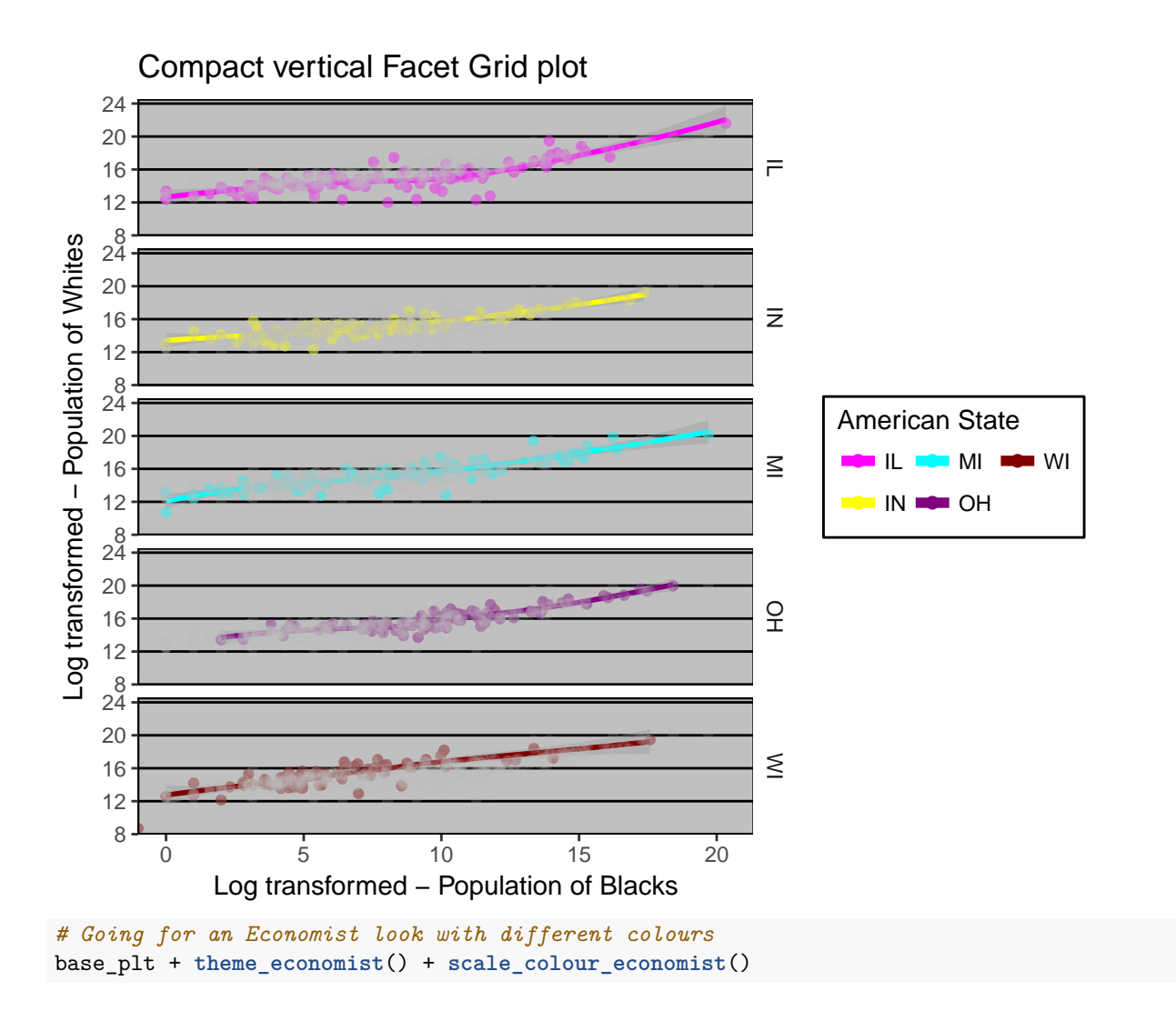

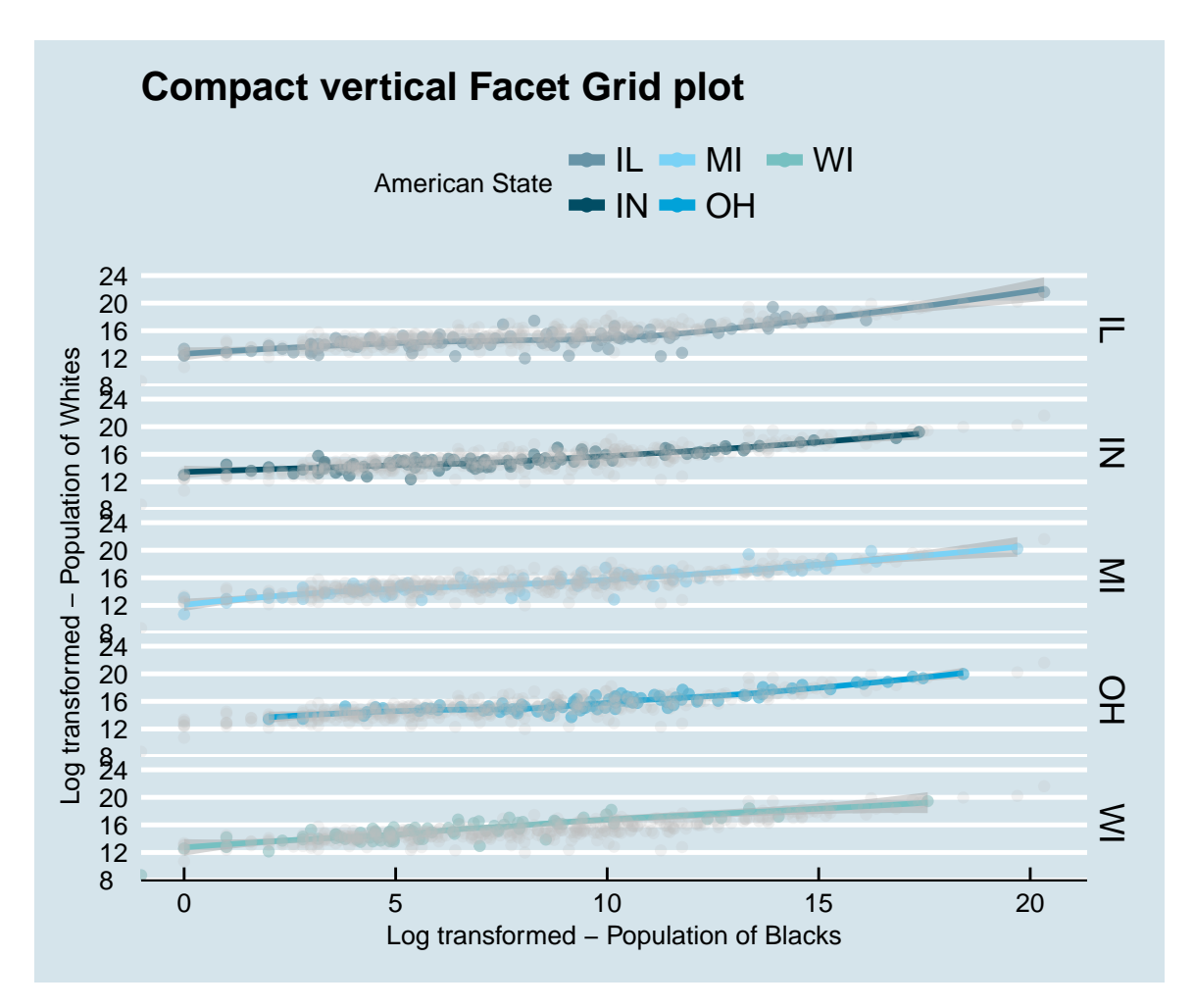

Have fun!

### <span id="page-21-0"></span>**Exercises**

1. Can you trace back what the expanded plot definition in base\_plt object is? That is, rewrite base\_plt as the ggplot() definition it stands for.

#### Solution:

```
# Trace back to all objects defined
ggplot(midwest, aes(x = log2(popblack), y = log2(popwhite), colour = state)) +
    geom_point(alpha = 0.5, ) + theme_bw(base_size = 11) + stat_smooth() +
   labs(x = "Log transformed - Population of Blacks", y = "Log transformed - Population of Whites") +
   guides(colour = guide_legend(override.aes = list(alpha = 1, size = 2,
        fill = NA), title = "American State", nrow = 2)) + ggtitle("Compact vertical Facet Grid plot") +
   facet_grid(state ~ ., scales = "free_x", space = "free_x") + geom_point(data = midwest[,
    c("popwhite", "popblack")], colour = "grey", alpha = 0.2) + theme(plot.title = element_text(size = 22,
   face = "italic", hjust = 0.5), legend.position = "bottom")
```
2. Can you create the following plot?.

```
ggplot(midwest, aes(x = percollege, y = percbelowpoverty, colour = state)) +
    theme_solarized(base_size = 12) + stat_smooth(method = ''lm') + geom\_point(alpha = 0.5) +
```

```
labs(x = "Percent college educated", y = "Percentage below poverty line") +
guides(colour = guide_legend(override.aes = list(alpha = 1, size = 2,
    fill = "yellow"), title = "American State", ncol = 2) + ggtitle("Does being in a metro area in)facet_grid(state ~ ifelse(inmetro == 0, "Not in metro", "In metro"),
    scales = "free_x", space = "free") + theme(plot.title = element_text(size = 20,
face = "bold.title", hjust = 1), legend.position = "top")
```
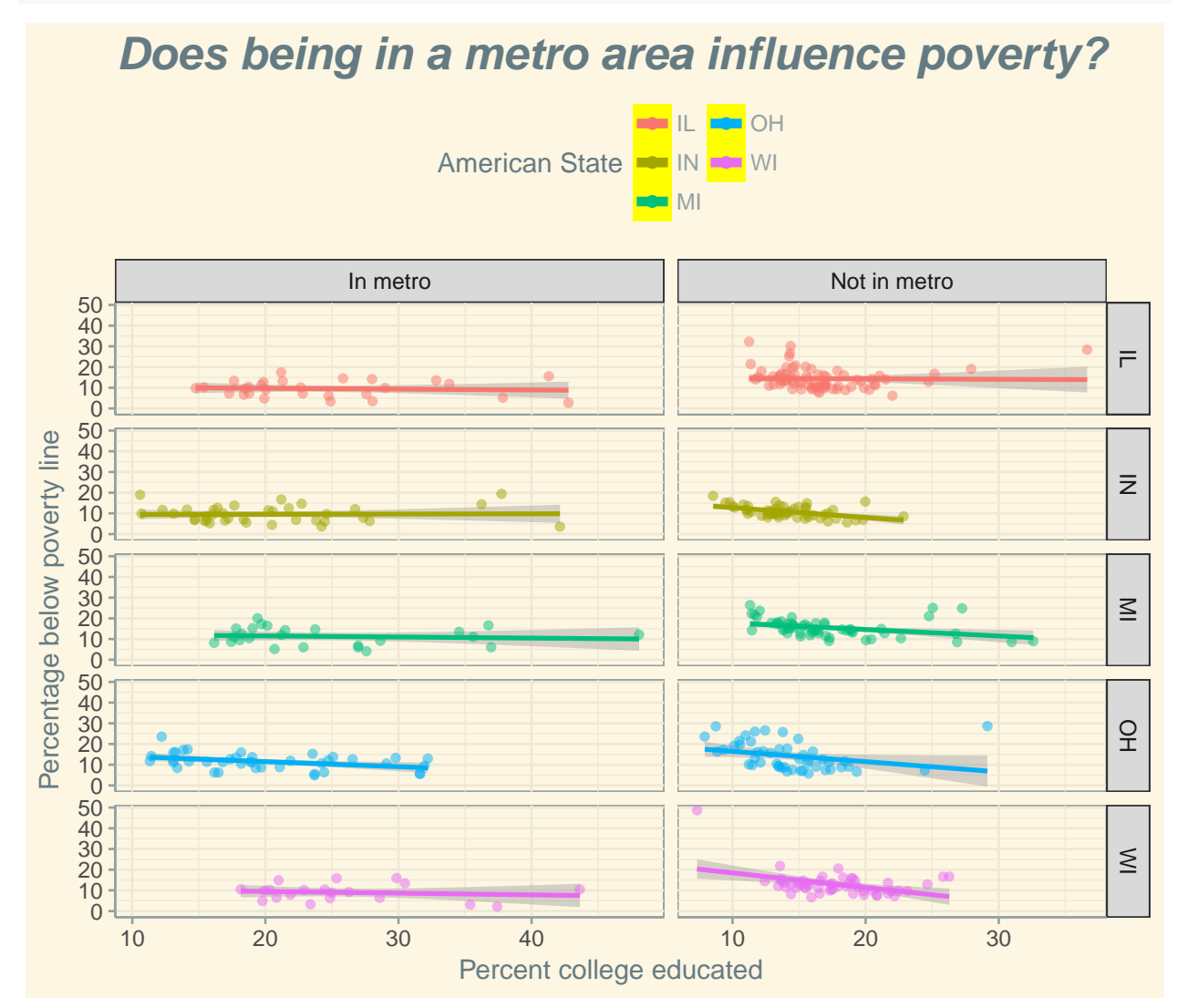

*Hints*:

- We are comparing 'percbelowpoverty' with 'percollege'

- The Metro variable is 'inmetro'; look up the usage of ifelse()

- I may not have used a **loess** fit

Solution will be covered in tutorial (time allowing), and posted here after tutorial.

## <span id="page-22-0"></span>**Additional tid-bits**

Towards the end of the tutorial I was asked how to add 'bee-swarm plots' with boxplots. If that's your jam, here is one way to do it:

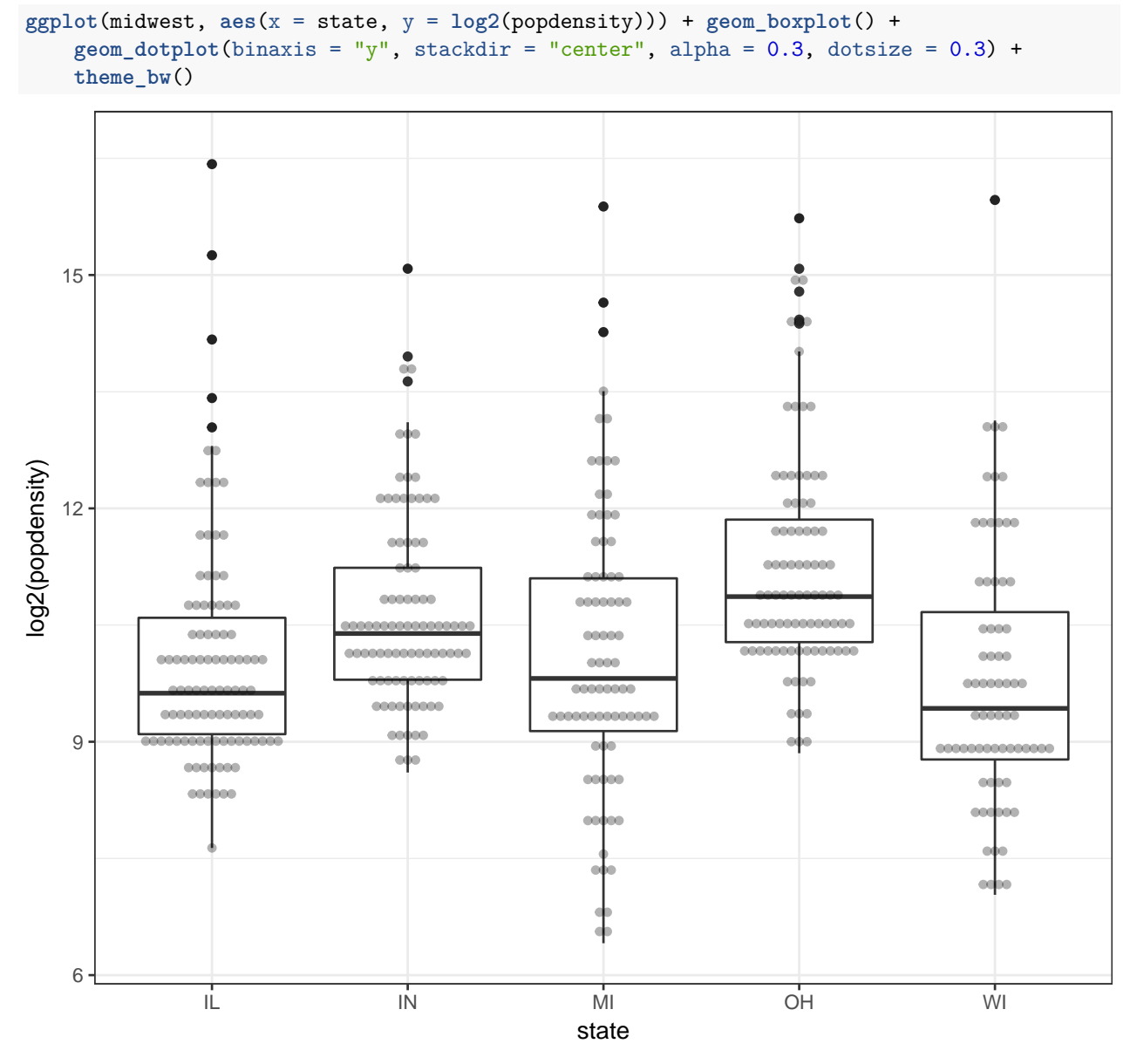

Another way to do it is using the [ggbeeswarm package,](https://github.com/eclarke/ggbeeswarm) if you want other specialized types of 'swarms'. You can also learn about other cool types of ggplot functions and figures [using this cheat sheet](https://www.rstudio.com/wp-content/uploads/2015/03/ggplot2-cheatsheet.pdf)

# <span id="page-23-0"></span>**Take-aways**

- 1. Saving ggplots as objects
- 2. Customize panels in ggplot
- 3. Highlight specific data points
- 4. Stylize parts of a plot
- 5. Automating ggplot makeovers with ggthemes package